# **Microsoft® Small Basic**

## **Введение в Small Basic**

#### **Примерное время выполнения: 30 минут**

 $\overline{2}$ 

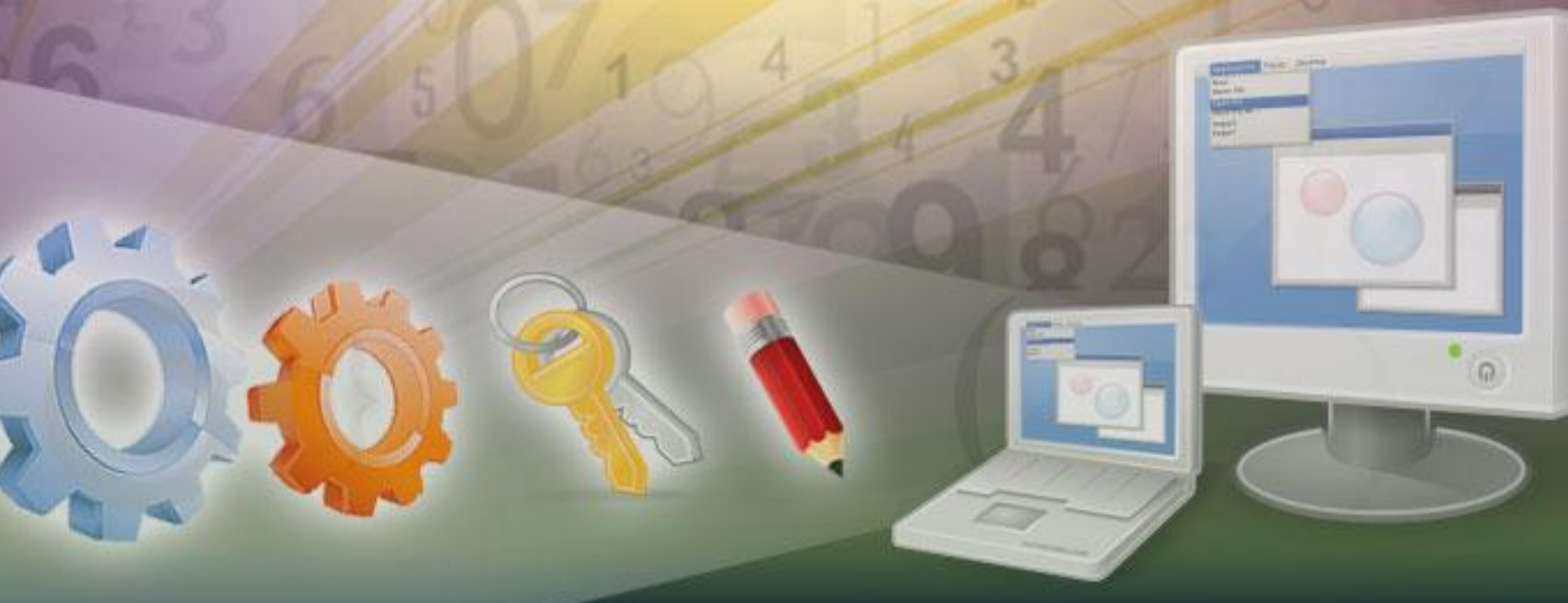

#### **Введение в Small Basic**

**На этом уроке мы узнаем как:**

Открыть SmallBasic

Как работать в среде SmallBasic

Писать программы на SmallBasic

Использовать технологию IntelliSense®

Сохранять программы

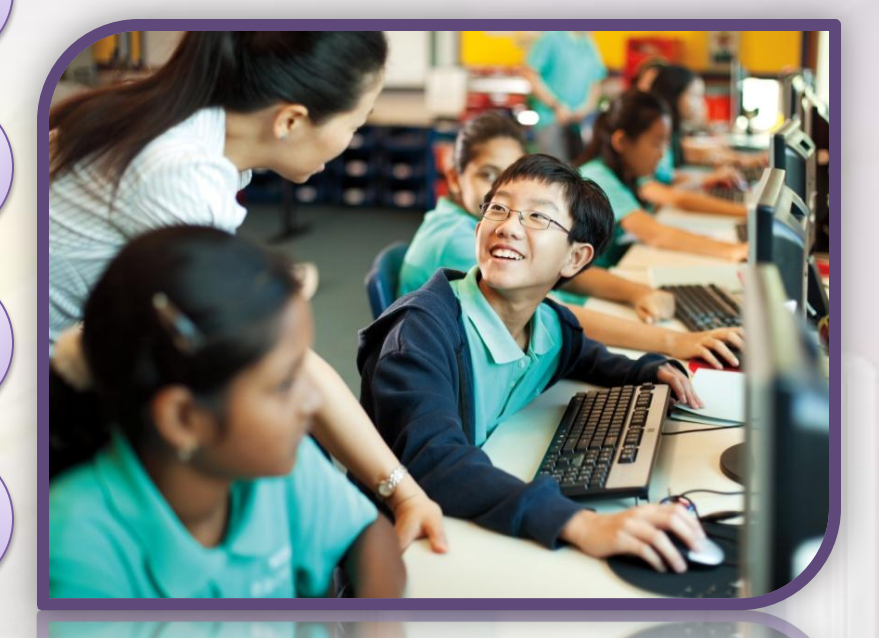

## **Что такое Small Basic?**

Программа – это набор команд, которые может понять компьютер. Для написания программ мы используем языки программирования

#### Small Basic – это язык программирования

…он делает процесс программирования простым и веселым!

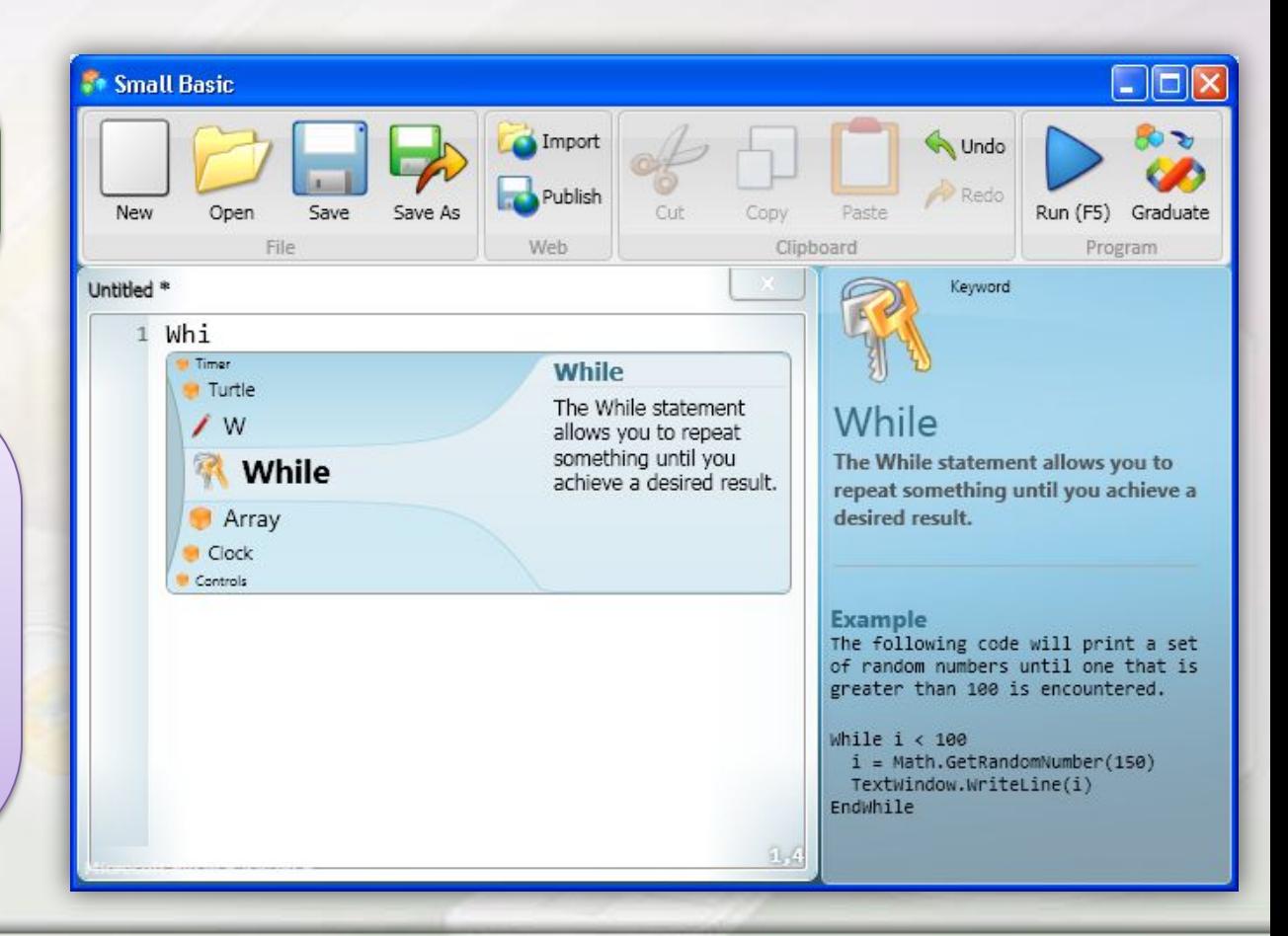

#### **Small Basic − язык программирования для начинающих**

Изначально существовало всего несколько языков и их было легко изучать. Однако, со временем эти языки стали очень сложными, и появились такие современные технологии как Microsoft Visual C#®, Microsoft Visual Basic,

Sun/Oracle Java.

Эти технологии сложны и отталкивают людей, которые хотели бы узнать как программировать на компьютере.

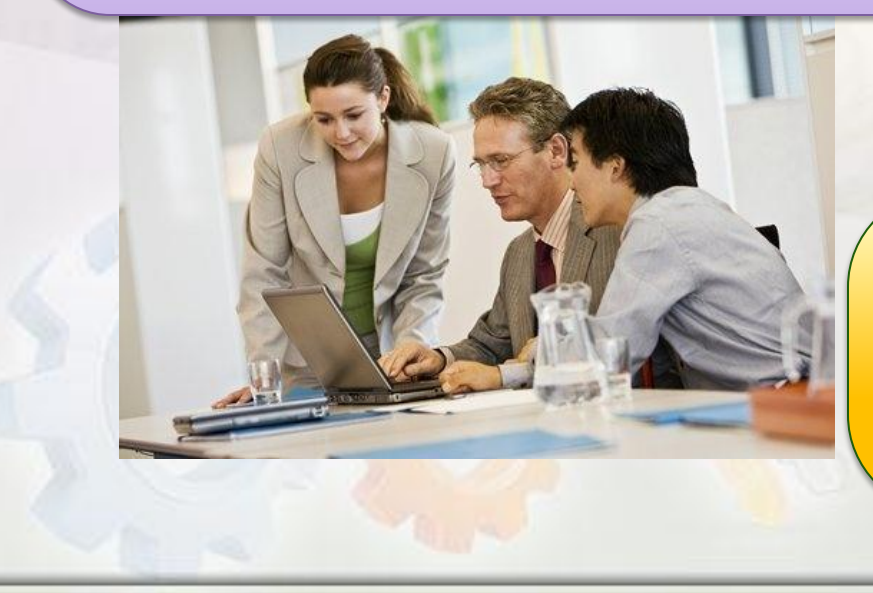

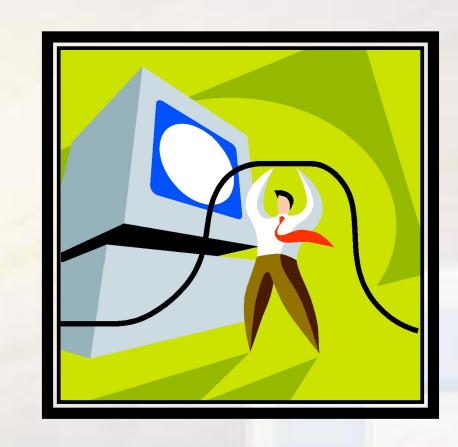

Язык Small Basic содержит лишь самое необходимое и является стартовой площадкой для новичков в мире программирования.

## **Рабочая среда Small Basic**

Small Basic предоставляет простую, но одновременно мощную и гибкую среду разработки. В рабочей среде содержится множество подсказок…

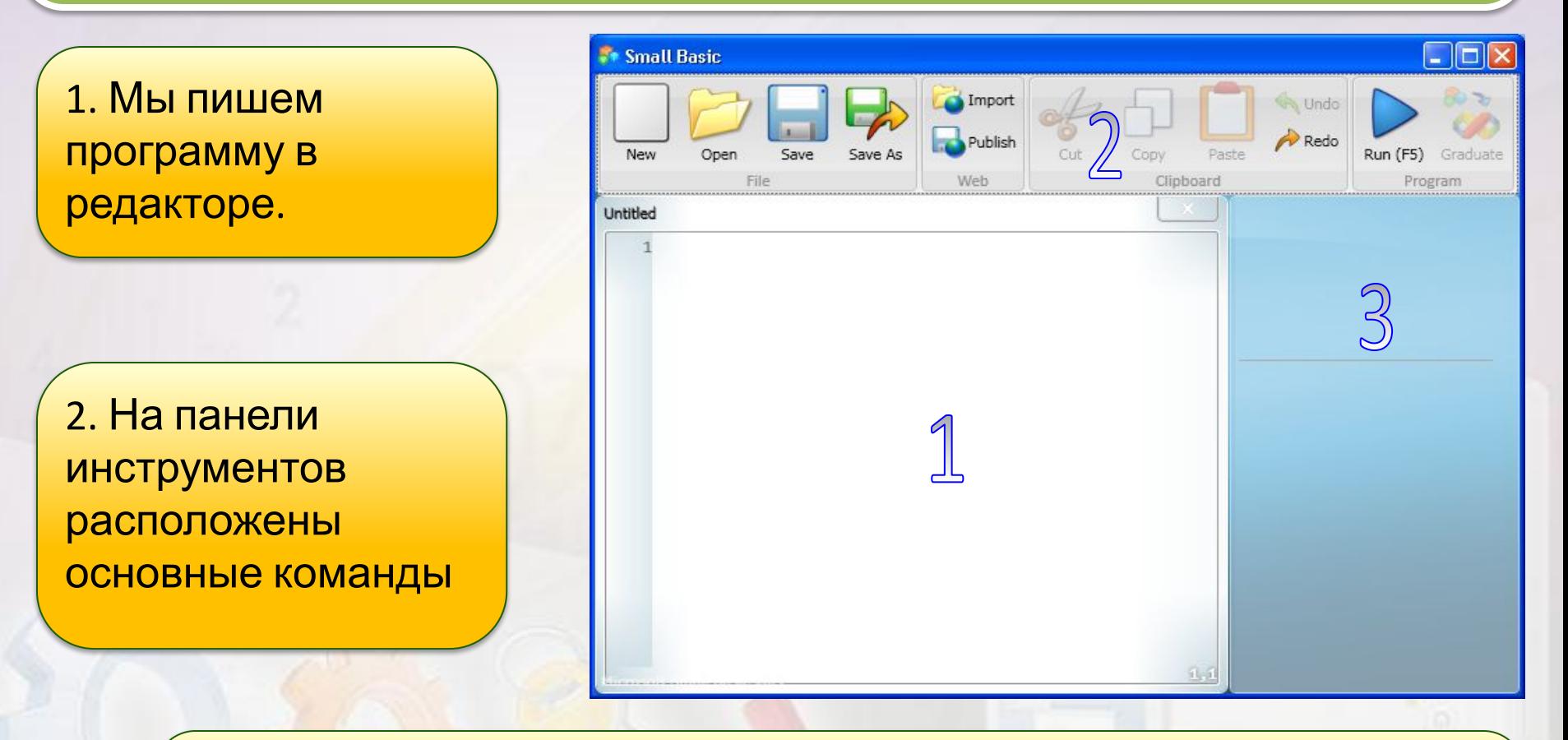

3. Во время написания кода здесь возникают подсказки!

## **Первая программа**

Теперь ты знаком с рабочей средой SmallBasic и готов к написанию программ!

Как ты знаешь, редактор используется для написания программ. Итак, давай напишем первую программу: TextWindow.WriteLine("Hello, World!")

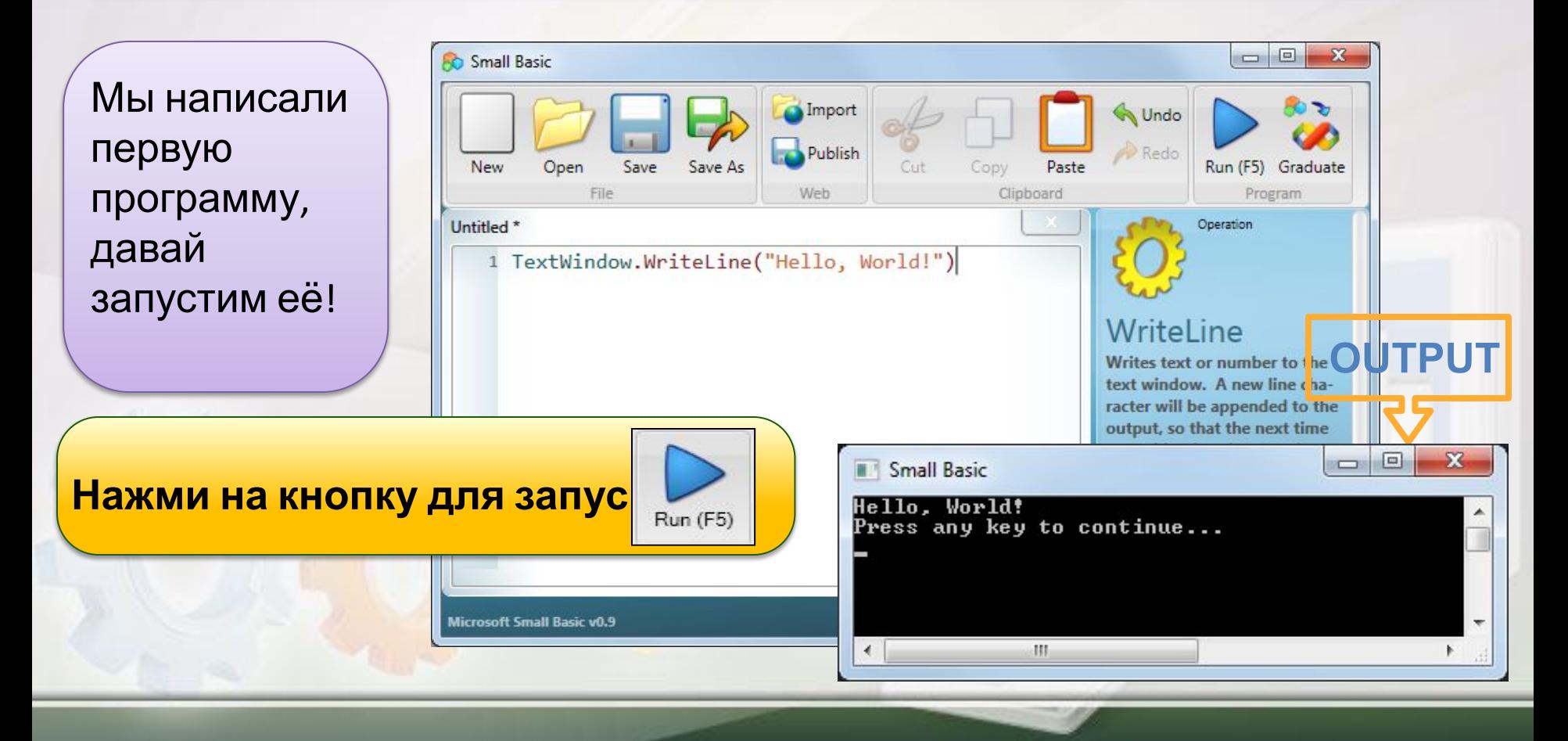

Ты заметил, что во время набора команд, появляются интерактивные контекстные всплывающие подсказки?

Это пример технологии "IntelliSense", которую можно использовать для быстрого набора программ.

Списки IntelliSense содержат команды которые ты можешь использовать. Можешь прокручивать список клавишами ВВЕРХ и ВНИЗ, а нажав ВВОД можно вставить код в текст программы.

Clear CursorLeft

CursorTop

#### ForegroundColor

**D** Hide

. Left

Pause

#### ForegroundColor

Gets or sets the foreground color of the text to be output in the text window.

## **Сохранение программы**

После того, как мы написали программу, нужно её сохранить.

Для того, чтобы сохранить программы нужно щелкнуть по кнопке **Сохранить** на панели инструментов, или нажать комбинацию клавиш Ctrl+S на клавиатуре.

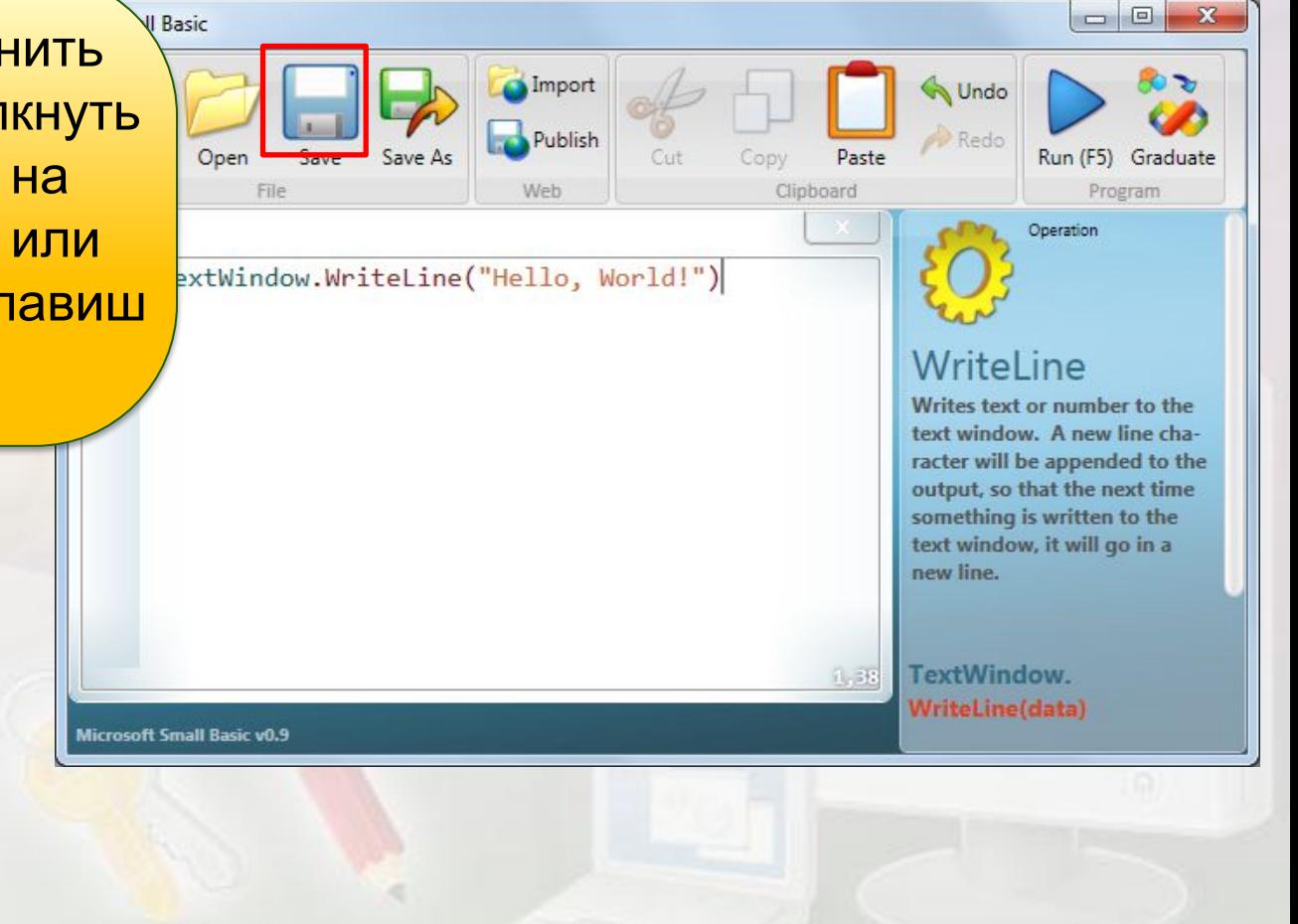

## **Подведем итог…**

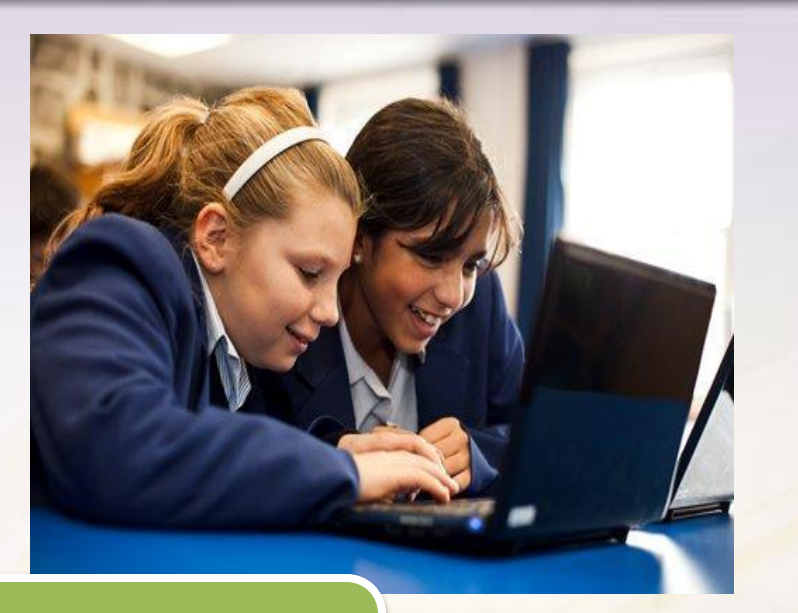

**Поздравляем! Теперь ты знаешь как:**

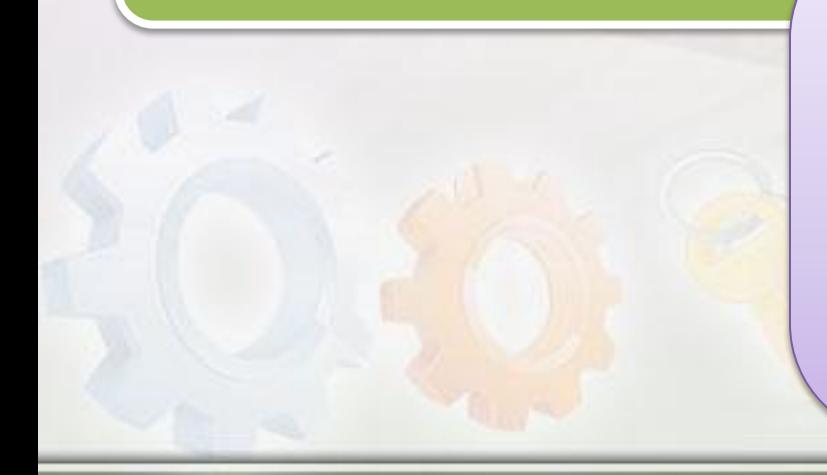

• Открывать SmallBasic.

- Работать в среде SmallBasic.
- Писать программы в редакторе.
- Использовать IntelliSense.
- Сохранять программу.

#### **Покажи что ты знаешь…**

#### **Теперь, когда ты немного знаком со SmallBasic, ты можешь закрепить свои знания, ответив на вопросы:**

- ❖ Что такое Small Basic?
- ❖ Какие особенности Small Basic помогают писать программы быстрее?
- Как запускать программы?